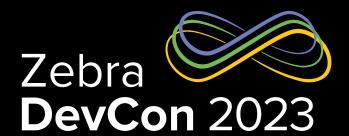

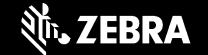

# PDF Printing Made Simple

Steven Si

Sr. Software Engineer

### PDF Emulation - Benefits

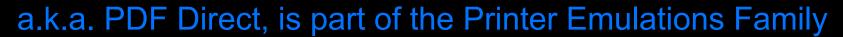

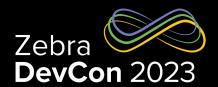

- Simplifies the Printing of PDFs
- Eliminates Middleware Dependency
- No Need to Learn Specific Printer Languages
- Print Documents
- Eliminates Need to Scale Documents
- Reduces Scanning Errors

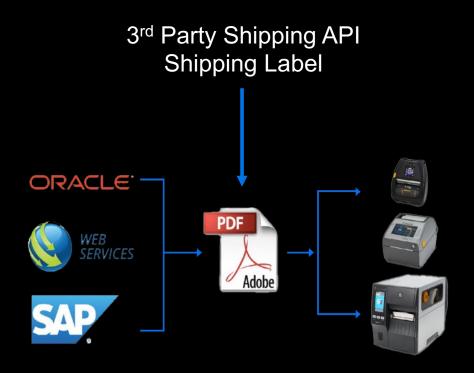

#### **Printer Emulations**

#### Virtual Devices are now called Printer Emulations

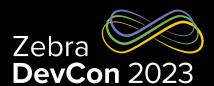

- On-printer Apps
  - Enable the use of a variety of printer command languages
- Optimized
  - Ensure fast throughput, while delivering high quality labels and receipts
- Multiple Emulations
  - Can be installed to a single printer
- Printers with emulation installed
  - Can be managed and secured using the Printer Profile Manager Enterprise application

**Factory Installed since Link-OS 6.4\*** PDF, Datamax, ESC-POS, Intermec, Monarch, Sato All Emulations are Available on the Printer **Emulations** webpage on Apex, Boca, Label Point, zebra.com Microcom, O'Neil, Printronix, TFC

## **Printer Emulations**

## Supported printers

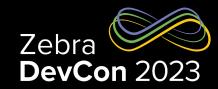

|                                                                         | Desktop                                                                                                    | Mobile                                                                                                    | Industrial                                                                                                    |
|-------------------------------------------------------------------------|----------------------------------------------------------------------------------------------------|----------------------------------------------------------------------------------------------------|----------------------------------------------------------------------------------------------------|
| 1.<br>2.<br>3.<br>4.<br>5.<br>6.<br>7.<br>8.<br>9.<br>10.<br>11.<br>12. | ZD200<br>ZD888<br>ZD410D<br>ZD420C<br>ZD420D<br>ZD420T<br>ZD500<br>ZD500R<br>ZD510<br>ZD620D<br>ZD620D<br>ZD620T<br>ZD421C<br>ZD421D | Mobile  12. ZQ310 13. ZQ320 14. ZR318 15. ZR328 16. ZQ511 17. ZQ521 18. ZQ610 19. ZQ620 20. ZQ630 21. ZR658 22. ZR668 | Industrial  25. ZT210 26. ZT220 27. ZT230 28. ZT411 29. ZT421 30. ZT510 31. ZT610 32. ZT620 33. ZE511 34. ZE521 |
| 14.<br>15.<br>16.                                                       | ZD621D                                                                                                    |                                                                                                    |                                                                                                    |

|                                                         | Factory Installed since<br>Link-OS 6.4*                          |  |
|---------------------------------------------------------|------------------------------------------------------------------|--|
| All Emulations<br>are Available                         | PDF, Datamax, ESC-POS,<br>Intermec, Monarch, Sato                |  |
| on the Printer<br>Emulations<br>webpage on<br>zebra.com | Apex, Boca, Label Point,<br>Microcom, O'Neil, Printronix,<br>TEC |  |

<sup>\*</sup> ZT2x0, ZD2xx and ZR3x8 series printers are the exception. They will not have the emulations factory installed due to memory constraints.

## Printer Emulations – Where to Find?

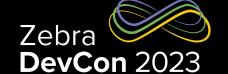

https://www.zebra.com/us/en/support-downloads/printer-software/printeremulations.html

- Emulations are available for download on zebra.com
  - By searching for the "Printer Emulations"
- Factory installed emulations
  - Available for download from the firmware section of the printer support webpage

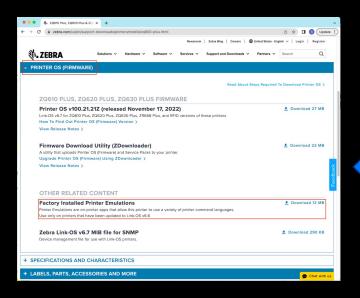

PDF Emulation is inside the downloaded zip file

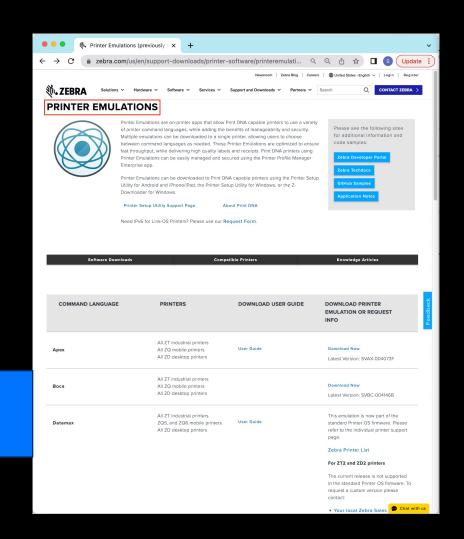

# Printer Emulations Installation On Mobile

- The emulations can be installed via one of the following tools.
  - Printer Setup Utility for Android and iOS
  - Printer Setup Utility for Windows
  - Z-Downloader for Windows
- PDF emulation
  - Virtual-Dev-PDF-vXXX-YY.NRD
  - Inside the IncludedPrinterEmulations.zip, downloaded from the Factory Installed Printer Emulations file

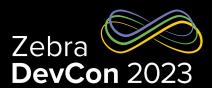

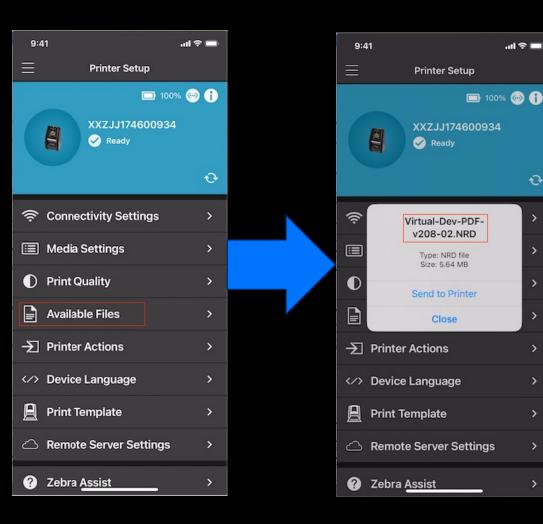

### Printer Emulations Installation - Windows

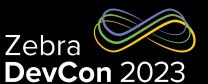

Printer Setup Utilities for Windows

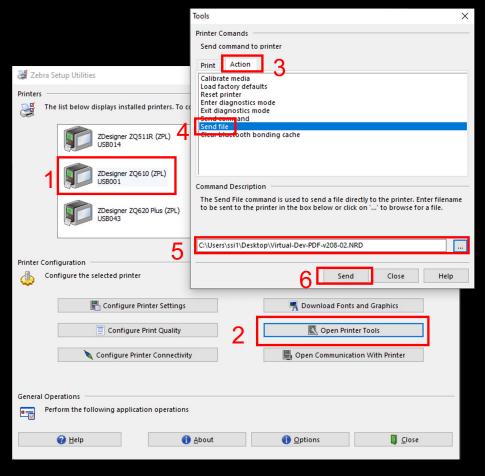

Zdesigner Driver

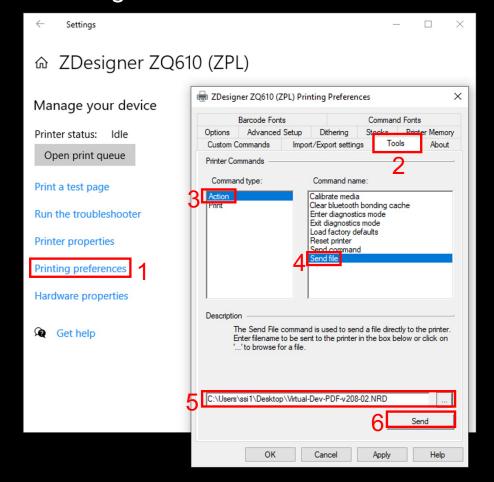

## PDF Emulation Enable / Disable

#### a.k.a. PDF Direct

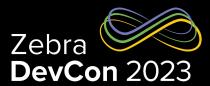

- Enable/Disable PDF Emulation
  - ! U1 setvar "apl.enable" "pdf"
  - ! U1 setvar "apl.enable" "none"
- Configure PDF Emulation Settings
  - ! U1 setvar "apl.settings" "dither scale=50x50 scale-to-fit no-varlen orient=N"

ZEBRA TECHNOLOGIES

## PDF Emulation Settings - "apl.settings"

#### a.k.a. PDF Direct

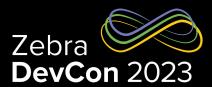

- dither: Dithering
  - Off by default.
- scale: Scale Factor
  - Off by default. Scale=WxH, where the W and H are percentages, ranging from 1 to 100.
- scale-to-fit: Auto-Scale/Rotate
  - Off by default. Modifies the size of the text & image to fit the media and rotates if needed. Takes
    precedence over scale. Example:
  - ! U1 setvar "apl.settings" "scale-to-fit no-varlen orient=N"
- no-varlen: Variable Length
  - On by default in journal mode, which disables the scale-to-fit. To turn off, include no-varlen in apl.settings.
     Example:
  - ! U1 setvar "apl.settings" "scale-to-fit no-varlen"
- Orient: Orientation (N/I)
  - Top-first (Inverted) by default. To change, include orient=N in apl.settings.

ZEBRA TECHNOLOGIES

## Printer Emulations – Query the Settings

! U1 getvar "apl"

```
Received:6 bytes apl.

Received:201 bytes apl.enable: pdf, Choices: pdf, none apl.framework_version: 1.3 apl.version: 2.08-02

apl.settings: scale-to-fit no-varlen orient=N apl.o. apl.o.graphics byte width: 48, Choices: 0-255
```

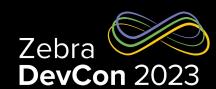

#### Delete PDF Emulation

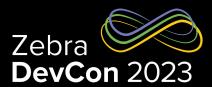

- Disable PDF Emulation
  - ! U1 setvar "apl.enable" "none"
- Clear PDF Emulation Settings
  - ! U1 setvar "apl.settings" ""
- Delete PDF Emulation
  - ! U1 do "file.delete" "pdf.apl"
- Use SGD
  - ! U1 setvar "apl.enable" "none"
  - ! U1 setvar "apl.settings" ""
  - ! U1 do "file.delete" "pdf.apl"

```
    Or Use JSON
```

```
- {}{
- ";
```

– "apl.enable" : "none"

- "apl.settings" : ""

- "file.delete" : "pdf.apl"

- }

## PDF Print Programmatically

## Use Link-OS Multiplatform SDK

- Supported Connectivity
  - Serial Port
  - Parallel Port
  - USB
- Bluetooth<sup>®</sup>
  - Classic
  - Low Energy
- Network
  - TCP
- Cloud-Connection
  - WebSocket (Link-OS 6.7 or later)

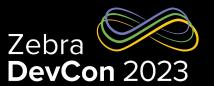

#### Send PDF file with sendFileContents() API in Link-OS SDK

## PDF Print Programmatically

## Use the SendFileToPrinter API - Cloud-based Printing

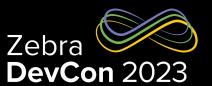

```
curl -X 'POST' \
   'https://api.zebra.com/v2/devices/printers/send' \
   -H 'accept: text/plain' \
   -H 'apikey: UUBPTeoGjN68qQqq4BONmalfTyFXa33z' \
   -H 'tenant: bb62a0cd13e235750402689a723309b1' \
   -H 'Content-Type: multipart/form-data' \
   -F 'sn=XXZJJ174600934' \
   -F 'zpl_file=@ZebraLogo_2x2.pdf;type=application/pdf'
```

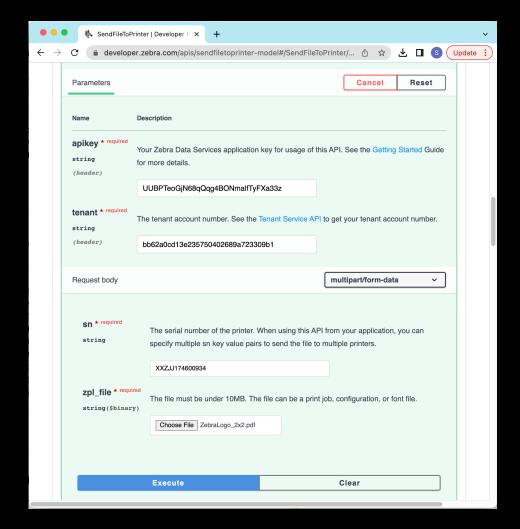

## PDF Print Programmatically

### Use the Browser Print SDK – JavaScript API

```
function sendFile(fileUrl){
    url = window.location.href.substring(0, window.location.href.lastIndexOf("/"));
    url = url + "/" + fileUrl;
    selected_device.sendFile(url, undefined, errorCallback)
}
<input type="button" value="Send PDF File" onclick="sendFile('PDF_2x2.pdf');"><br/>
<br/>
<input type="button" value="Send PDF File" onclick="sendFile('PDF_2x2.pdf');"><br/>
<br/>
```

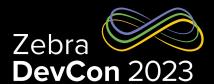

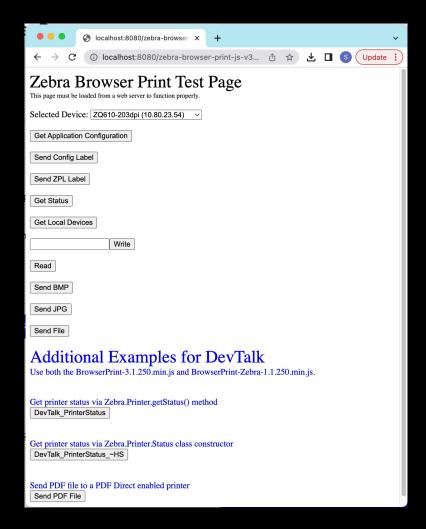

#### Resources

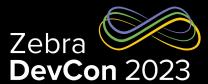

- Printer Emulations Download
  - https://www.zebra.com/us/en/support-downloads/printer-software/printeremulations.html
- PDF Emulation (a.k.a. PDF Direct)
  - https://www.zebra.com/us/en/software/printer-software/pdf-direct-printer-emulation.html
- PDF Emulation Settings
  - https://www.zebra.com/content/dam/zebra\_new\_ia/en-us/manuals/printers/common/programming/zpl-zbi2pm-en.pdf#page=650

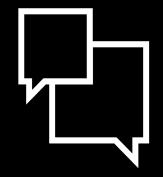

# Questions

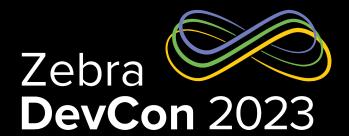

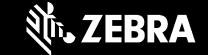

# Thank You

ZEBRA and the stylized Zebra head are trademarks of Zebra Technologies Corp., registered in many jurisdictions worldwide. All other trademarks are the property of their respective owners. ©2023 Zebra Technologies Corp. and/or its affiliates. All rights reserved.